# CSO-Recitation 03 CSCI-UA 0201-007

R03: Assessment-01 & Debugging with gdb

## Today's Topics

- Weekly assessment-01
- Breakout exercise in Wed's lecture
- Debugging with gdb

# Assessment 01

Answers and explanations

### Assessment-01

- No late submission allowed from assessment-02
- Very few people still didn't do it, remember to do assessment-02
- Review your grades one day after the due (from assessment-02)

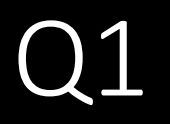

Facebook has 2.7 billion users. If it is to use an unsigned int as user-id, what's the smallest sized int can it use?

- a) 1-byte
- b) 2-byte
- c) 3-byte
- d) 4-byte
- e) 8-byte

2.7 billion =  $2.7*10^9 \approx 10^{3*3} \approx 2^{10*3}$  =  $2^{30}$ 

# of patterns of n-bits:  $2<sup>n</sup>$ 

# Q2 Signed int

Which of the following signed 1-byte int (in binary format) is the smallest?

- a) 00000000
- b) 10000001
- c) 11111111
- d) 00000001
- e) 10000011
- f) 01111110

MSB represents the sign

Two's complement: bit pattern -> signed int

$$
-b_{n-1}2^{n-1} + \sum_{i=0}^{n-2} b_i 2^i
$$

# Q3 binary to hex & Q4 overflow(unsigned)

Q3: Convert bit pattern 10111110 to hex notation. You must prefix your answer with Ox.

• 0xbe

a)  $0xff -$ 

 $\overline{b}$ )  $0x0f -$ 

c) 0x01

d) OxOf -

 $1011 - \geq 2^{3}+2^{1}+2^{0}=11$  -> b  $1110 \rightarrow 2^{3}+2^{2}+2^{1}=14 \rightarrow e$ 

Q4: Which of the following 1-byte **unsigned** subtraction operation will overflow?

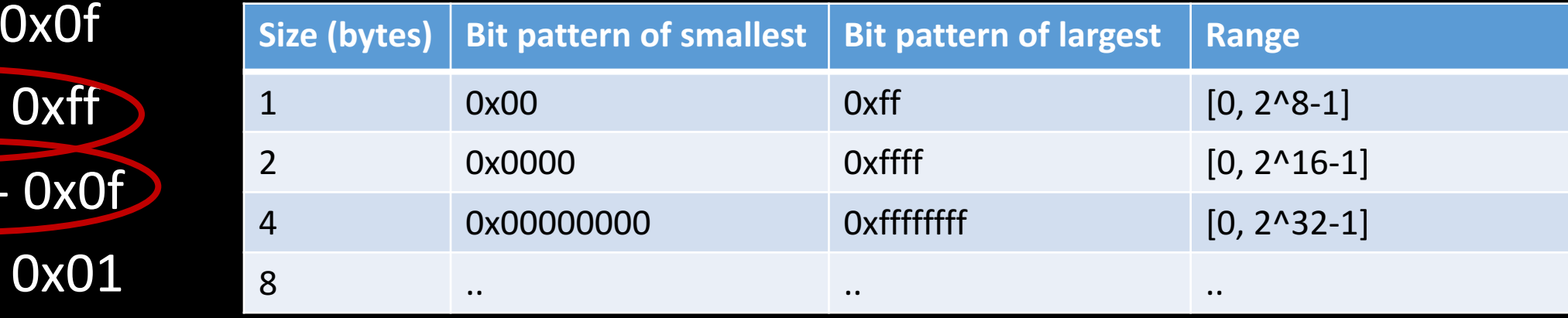

# Q5 Overflow (signed)

#### Which of the following 1-byte **signed** addition operation will overflow?

- a)  $0xff + 0xfe$
- b)  $0x1f + 0xff$
- c)  $0x71 + 0x70$
- d) 0x05 + 0xfe

e) 0x80 + 0x8f

Change it to bit patterns  $\rightarrow$  addition/subtraction  $\rightarrow$  see whether

- two positive numbers add to a negative number
- two negative numbers add to a positive number

a)  $0xff + 0xfe$ :  $1111111 \rightarrow -1$  $11111110 \rightarrow -2$  $111111101 -> -2^{2}7+2^{6}+2^{5}+...+2^{2}2+2^{0}=3$ c)  $0x71 + 0x70$ :  $011\overline{10001}$  ->  $2^06+2^05+2^04+2^00$  $01110000 \rightarrow 2^{6}+2^{6}+2^{7}$  $10000001 \rightarrow -2^{0}7+2^{0}0 = -126$ 

# Q5 Overflow (signed)

Which of the following 1-byte signed addition operation will overflow?

- a) 0xff + 0xfe
- b)  $0x1f + 0xff$
- c)  $0x71 + 0x70$
- d)  $0x05 + 0xfe$

e) 0x80 + 0x8f

Some "special" bit patterns:

- Smallest: 0x80
- Biggest: 0x7f
- $0xff : -1$

## Q6 Hex to int

If x has bit pattern Oxffffffff, what's the value of  $x$ ?

- a) -1, if x is signed int
- b)  $-1$ , if x is unsigned int

c)  $2^{(32)-1}$ , if x is unsigned int

d)  $2^{(31)-1}$ , it x is unsigned int

# Q7 & Q9 Git

Q7: You've created a new file named quiz.html in your cloned git repository, which command or sequence of commands must you run in order for this file to be saved to github.com?

• git add quiz.html; git commit -m "my commit message"; git push origin master

Q9: Which Git command do you use to check the list of untracked and/or modified files in your repository?

• git status

# Q8 Makefile

Which of the following statement about Makefile is wrong?

- a) A target is the thing we are trying to build
- b) Object files can be either a target and some other target's dependencies
- c) Each rule can only have one command
	- d) By default, running the *make* command builds the first target

### Q10 Virtual Machine

In the layered structure of a Computer, which layer does the Virtual Machine (like the Oracle VirtualBox you're all are using) AND the OS which is installed on it (lubuntu) belong to?

- a) User Applications AND System Softwar
- b) System Software AND System Software
- c) CPU AND System Software
- d) CPU AND User Applications

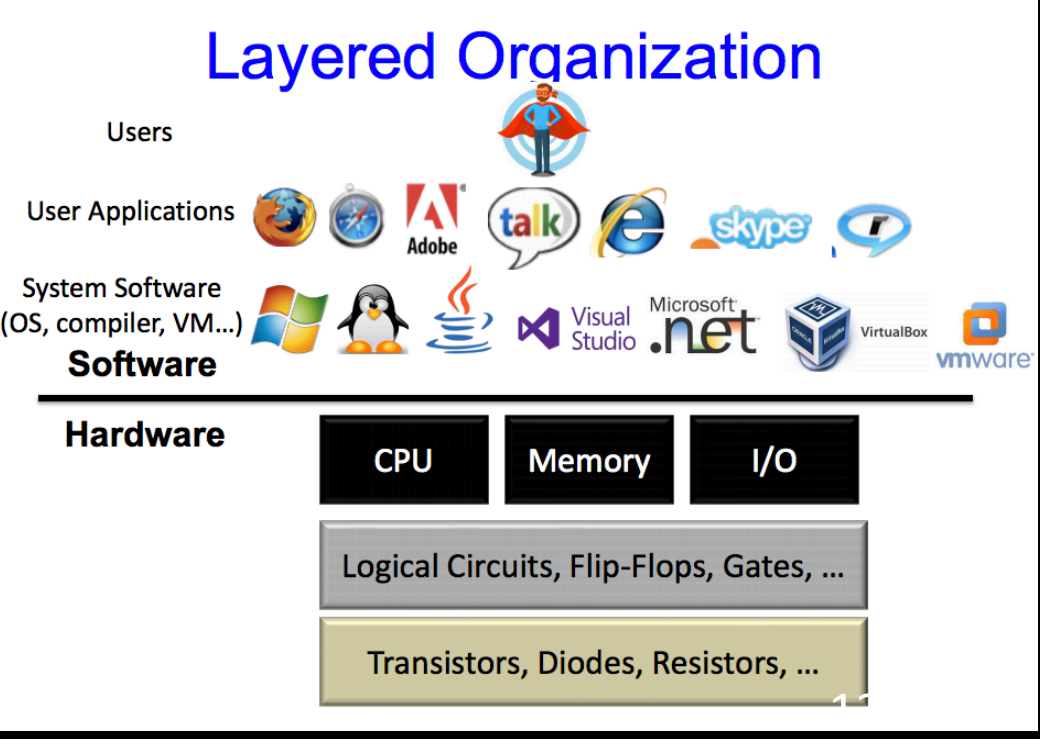

# Breakout exercise

- $\bullet$  +M  $*$  2<sup>E</sup>
- Normalized Encoding Using bias in representing E
- Denormalized Encoding  $\longrightarrow$  Represent values close and equal to 0
- Zeros
- Special values

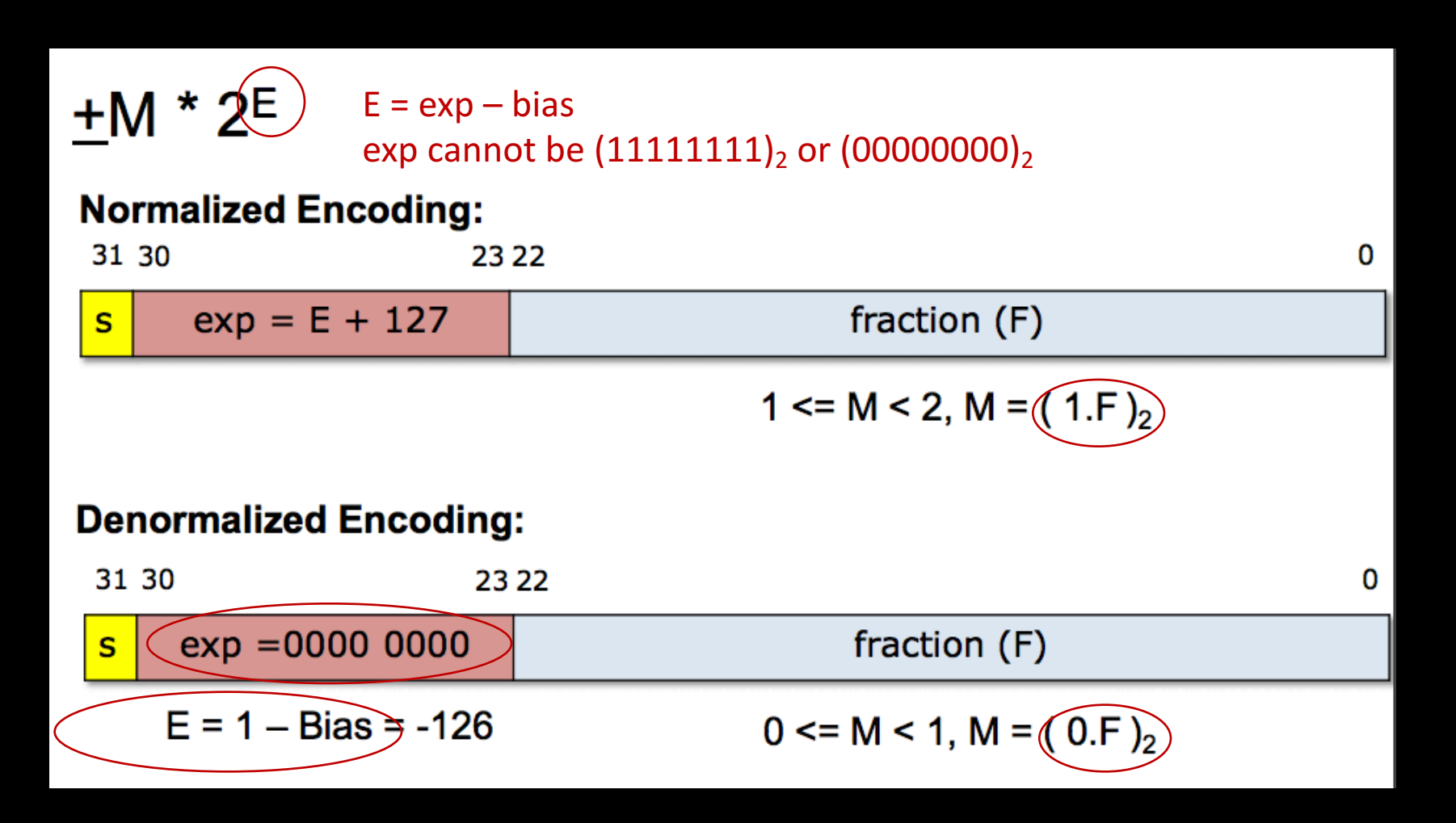

#### **IEEE FP normalized + denormalized**

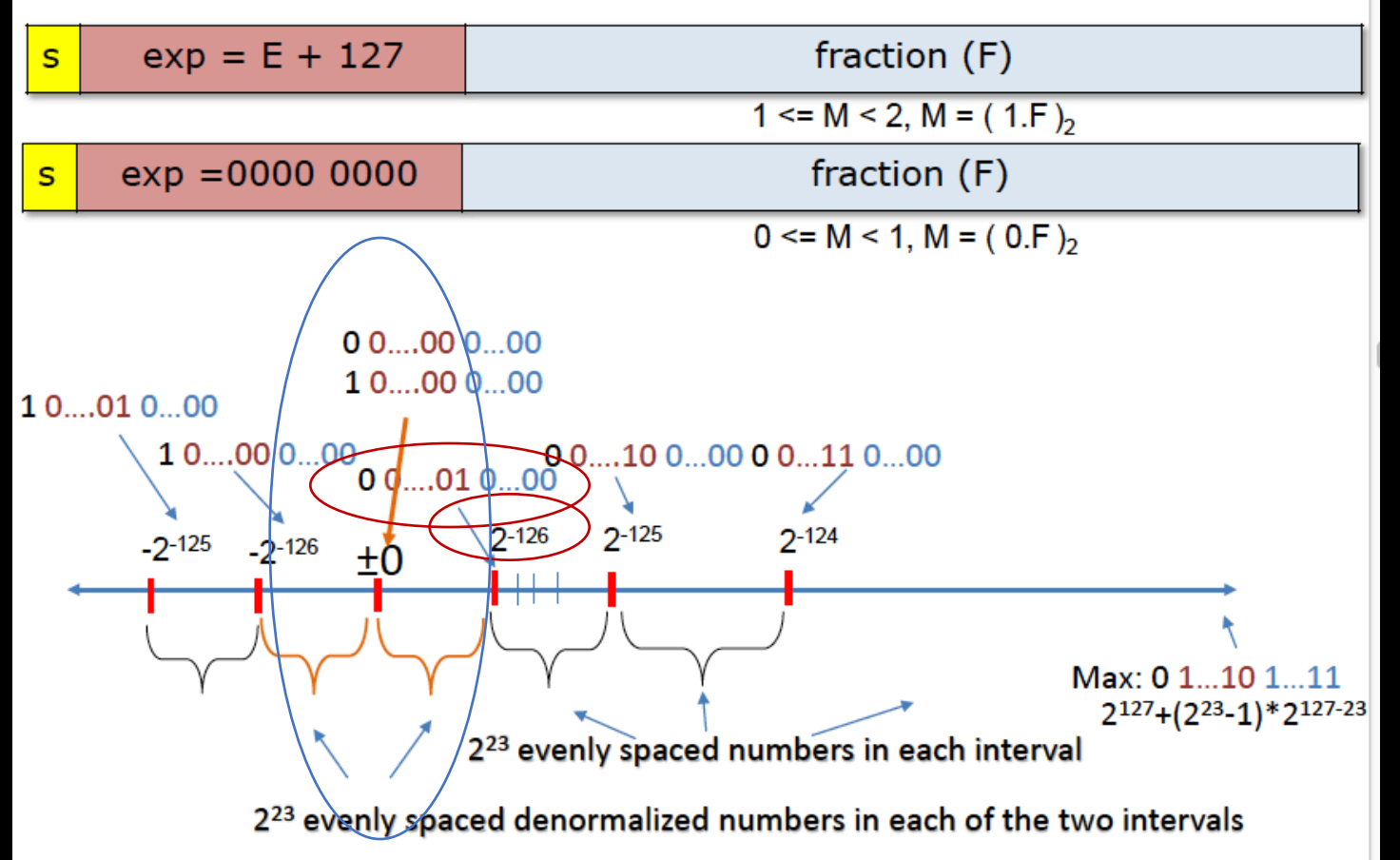

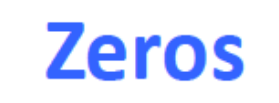

#### $+0.0$

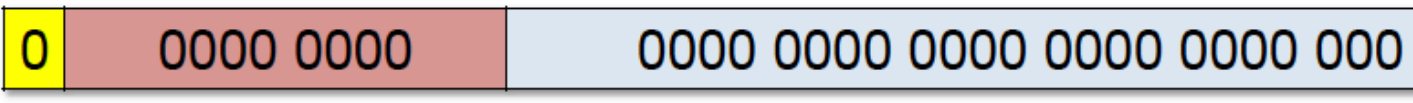

#### $-0$ .0

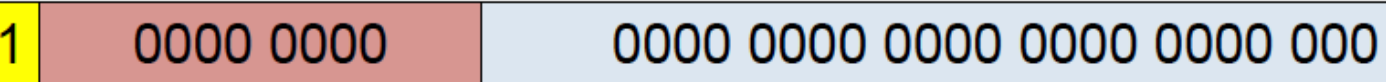

#### **Special Value's Encoding:**

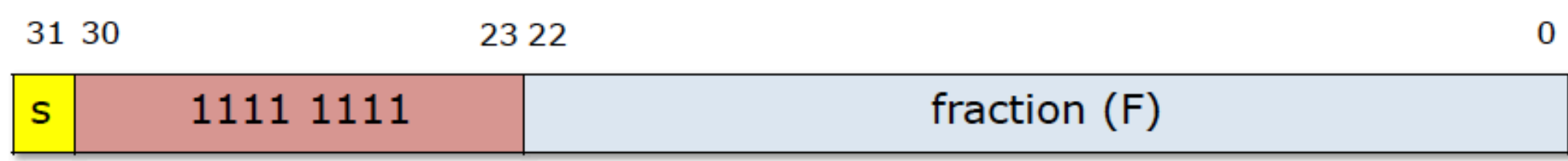

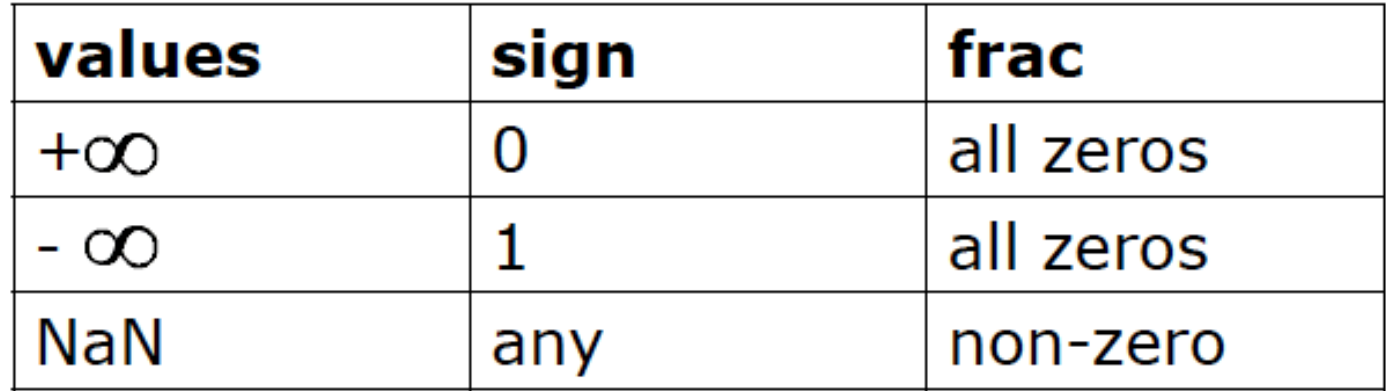

## Breakout exercise

- Smallest positive number?
	- Denormalized encoding
	- 0 000 0001
	- $E=1-bias = 1-3 = -2$
	- M= $(0.F)_{2}=(0.0001)_{2} = 2^{-4}$
	- FP=  $M*2^{E} = 2^{-4} * 2^{-2} = 2^{-6}$
- Range? (largest number)
	- Normalized encoding
	- 0 110 1111
	- E=exp-bias =  $(110)<sub>2</sub> 3 = 6-3 = 3$
	- M= $(1.F)<sub>2</sub>=(1.1111)<sub>2</sub> = 2-2<sup>-4</sup> (=2<sup>0</sup>+2<sup>-1</sup>+2<sup>-2</sup>+2<sup>-3</sup>+2<sup>-4</sup>)$
	- FP=  $M^*2^E = (2-2^{-4})^*2^3 = 2^4-2^{-1}=15.5$
	- Range: [-15.5, 15.5] /  $[-(2-2^{-4})*2^3, (2-2^{-4})*2^3]$

#### A toy 8-bit FP in the spirit of IEEE FP

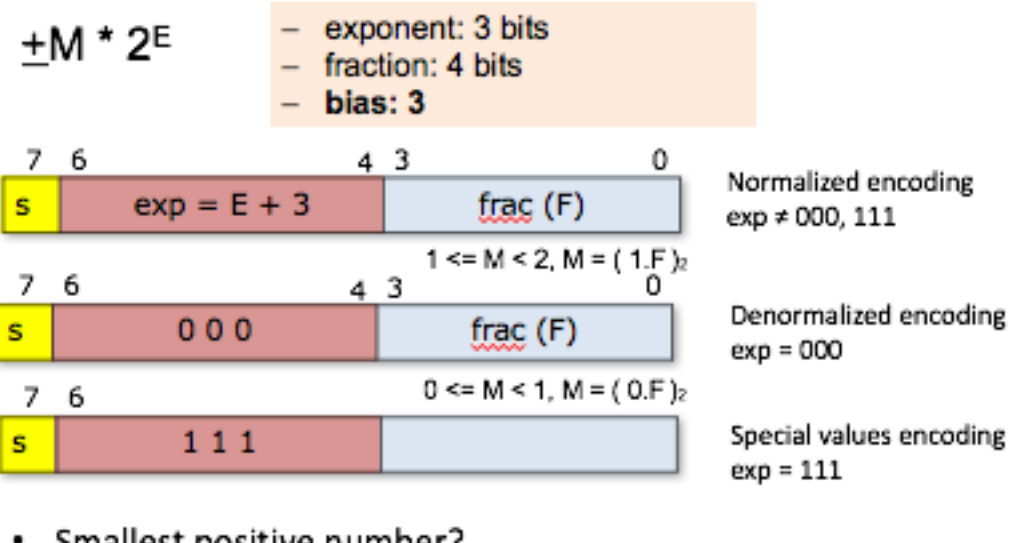

- Smallest positive number?
- Range?
- How many distinct numbers?

## Breakout exercise

- How many distinct numbers?
	- Don't count the special values
- Method 1:
	- Total bit-patterns:  $2^8$
	- Special values:
		- $\bullet$  X 111 XXXX
		- $2 * 2^4 = 2^5$
	- 0: 2 bit patterns
	- $\bullet$  # distinct numbers =  $2^8 2^5 1$
- Method-2:
	- Normalized:  $2 * (2^3-2) * 2^4$
	- Denormalized:  $2 * 1 * 2^4 -1$

#### A toy 8-bit FP in the spirit of IEEE FP

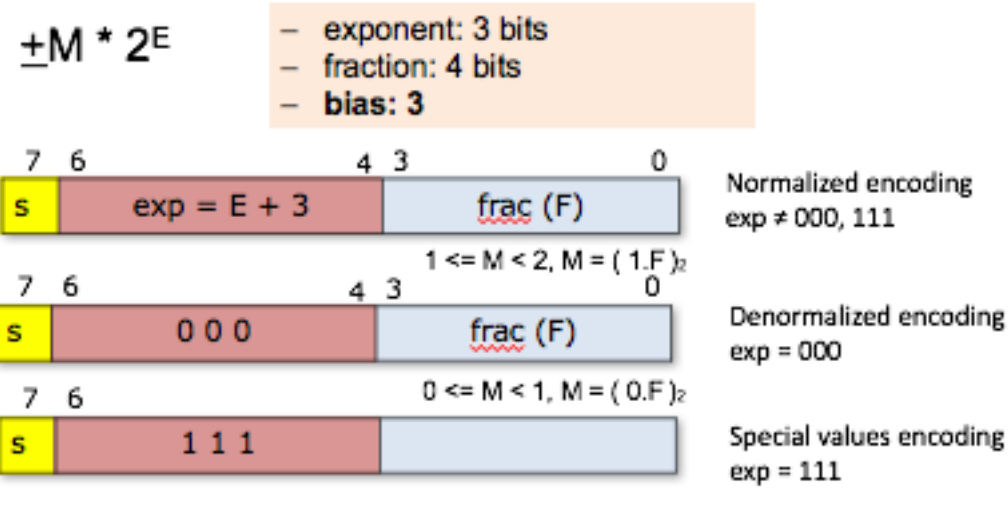

- Smallest positive number?
- Range?
- How many distinct numbers?

$$
2^8 - 2^6 + 2^5 - 1 = 2^8 - 2^5(2-1) - 1 = 2^8 - 2^5 - 1
$$

# Getting started with GDB

How to use it and why you should

# What is debugging?

- Just because your code compiles doesn't mean it does what you want
	- It could loop forever, crash, or otherwise just not work correctly
	- Writing tests helps you find out that your code doesn't work correctly, but you might need more help figuring out why your code doesn't correctly
- A debugger can help you by providing a number of helpful tools
	- In this class we will use gdb, the GNU debugger

# What is debugging?

#### • GDB lets you

- Run your program
- Stop your program at a certain point
- Print out the values of certain variables at that point
- Examine what your program is doing
- Change things within your program to see if it helps

### How do you use GDB?

- Add the -g flag when you compile with gcc
	- This flag tells gcc to include debugging information that gdb can use
	- gcc -g main.c -o myprogram
- Run your program with gdb
	- Run gdb ./myprogram
	- You will then be given an interactive shell where you can issue commands to gdb
		- Run your program, look at variables, etc., using the commands
	- To exit the program just type quit (or just q)

# Some common gdb commands

- help
	- Gdb provides online documentation. Just typing *help* will give you a list of topics. Or just type *help command* and get information about any other command.

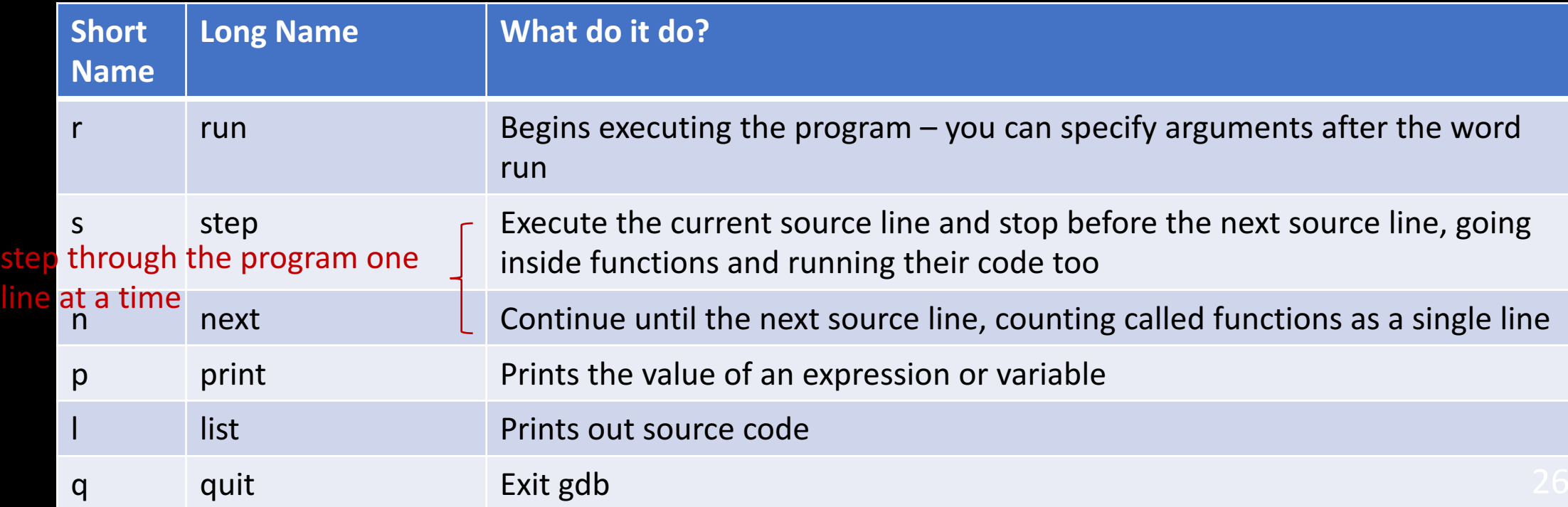

# Some more advanced gdb commands

Set the breakpoint at the beginning of the function

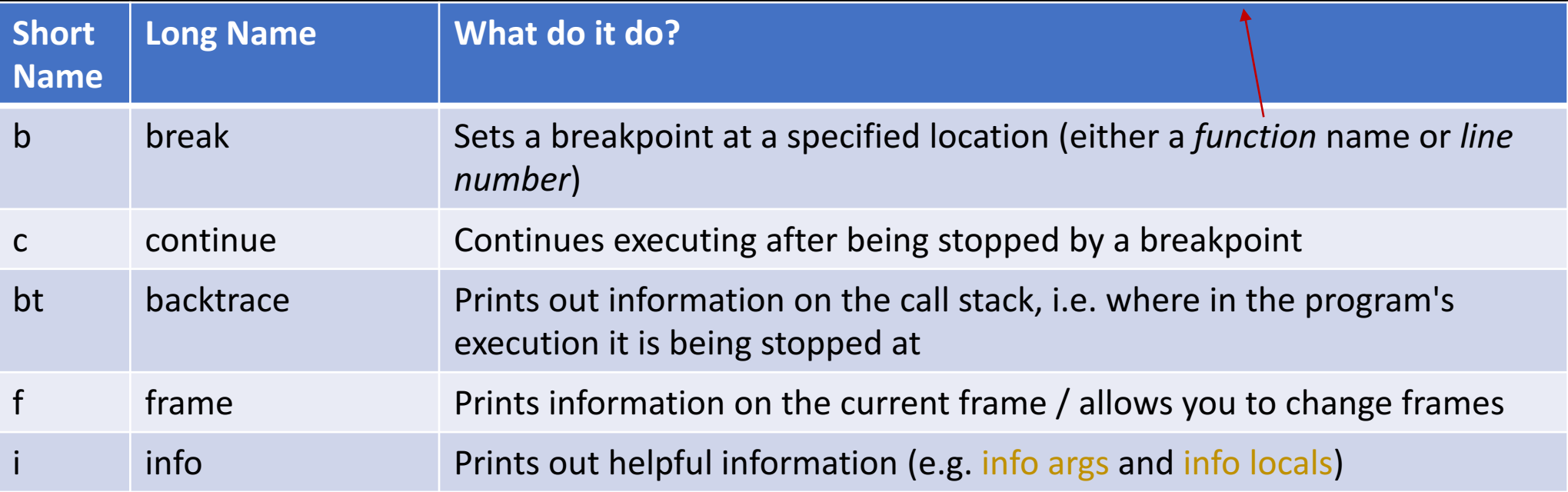

# Debugging an infinite loop

- Set a breakpoint inside the loop
	- Or just run it and hit control-c (signal)
- *list* the code
	- This is so you can see the loop condition
- *step* over the code
- Check the values involved in the loop condition
	- Are they changing the right way? Are the variables changing at all?

# Debugging a crash

- *run* your program
- Use *bt* to see the call stack
	- You can also use *where* to see where you were last running
- Use *frame* to go to where your code was last running
- Use *list* to see the code that ran
- Check the locals and args to see if they are bad